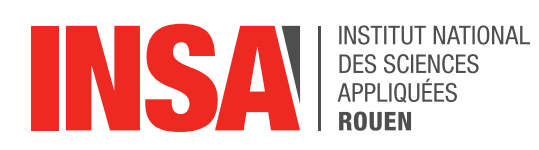

*Projet de Physique P6 STPI/P6/2021 – 47*

# **Application e-learning : Fonctionnement moteur électrique**

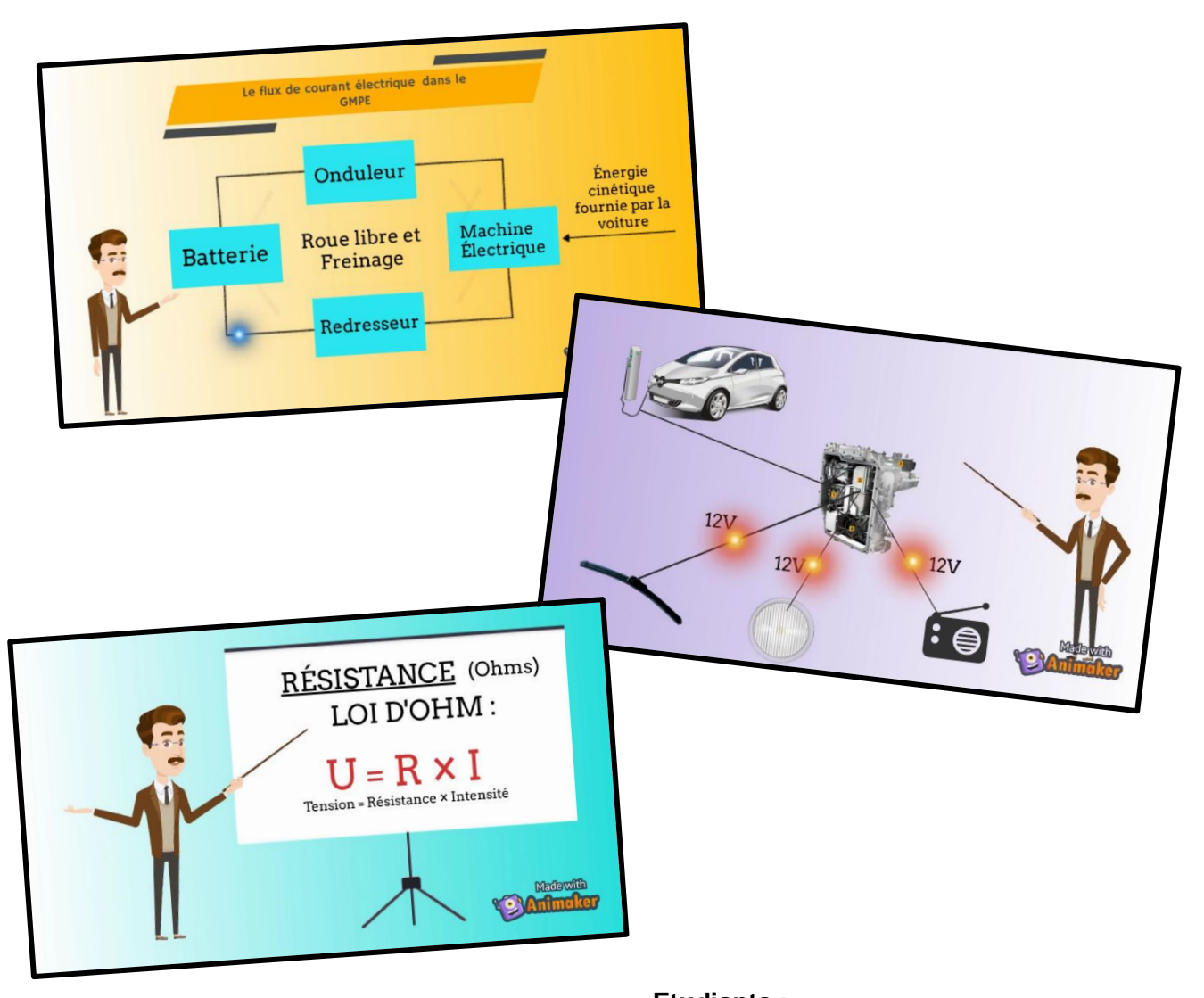

**Enseignant-responsable du projet : Samir ELMOUNTACIR**

**Etudiants : Marie DOUET Clarisse LAMY Antonin GAILLIEGUE Yalin LIU**

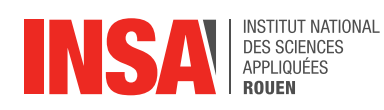

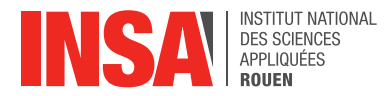

Date de remise du rapport : *12/06/2021*

Référence du projet : *STPI/P6/2021 – 47*

Intitulé du projet : *Application e-learning : fonctionnement moteur électrique.*

Type de projet : *Création audiovisuelle*

Objectifs du projet :

- *Comprendre le fonctionnement d'une voiture électrique, et plus précisément la circulation et l'utilisation des flux électriques.*
- *Créer une vidéo formative expliquant l'utilisation du courant électrique au sein d'une voiture à propulsion électrique.*
- *Rechercher, choisir et appréhender un logiciel de création de vidéo.*
- *Établir un scénario de vidéo grâce aux informations sélectionnées, et l'adapter à différents langues (Français, Anglais et Espagnol)*
- *Réaliser un QCM final pour vérifier si les informations importantes ont été retenues.*

Mots-clefs du projet : *Courant – Vidéo – Voiture électrique – Animaker*

Projet réalisé en collaboration avec l'entreprise **Renault - Renault Cléon,** 76410 Cléon.

<span id="page-3-0"></span>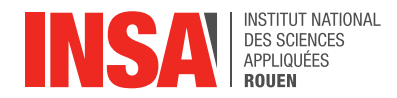

# **REMERCIEMENTS**

Il nous a semblé essentiel de commencer ce rapport par quelques remerciements, car nous n'aurions pas pu réussir ce projet sans aide.

Ainsi, nous tenons à remercier le Groupe Renault et surtout notre référent M. Samir ELMOUNTACIR, Conseiller Compétences Métiers Mécanique au sein du Groupe Renault, pour la confiance et le soutien sans faille qu'il nous a accordés tout au long de ce projet.

Nous remercions également l'usine de Renault Cléon, et plus particulièrement M. Frédéric MORIN, Technicien Spécialisé Moteurs Bobinés, et M. Rayan ANCQUETIL, Technicien, pour nous avoir accueillis aussi chaleureusement, et avoir fait preuve de patience et d'écoute afin de répondre au mieux à toutes nos questions lors de notre visite de l'usine.

Enfin, nous voudrions remercier l'INSA Rouen Normandie de nous avoir offert la possibilité de mener un projet de groupe en lien direct avec le monde professionnel, ce qui nous a permis de découvrir les enjeux de la gestion de projet au sein d'une entreprise, bien différents des simples projets scolaires.

La réalisation de ce projet fut pour nous une expérience très enrichissante.

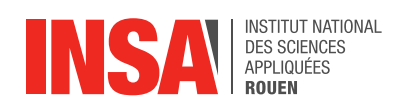

# **TABLE DES MATIERES**

# Table des matières

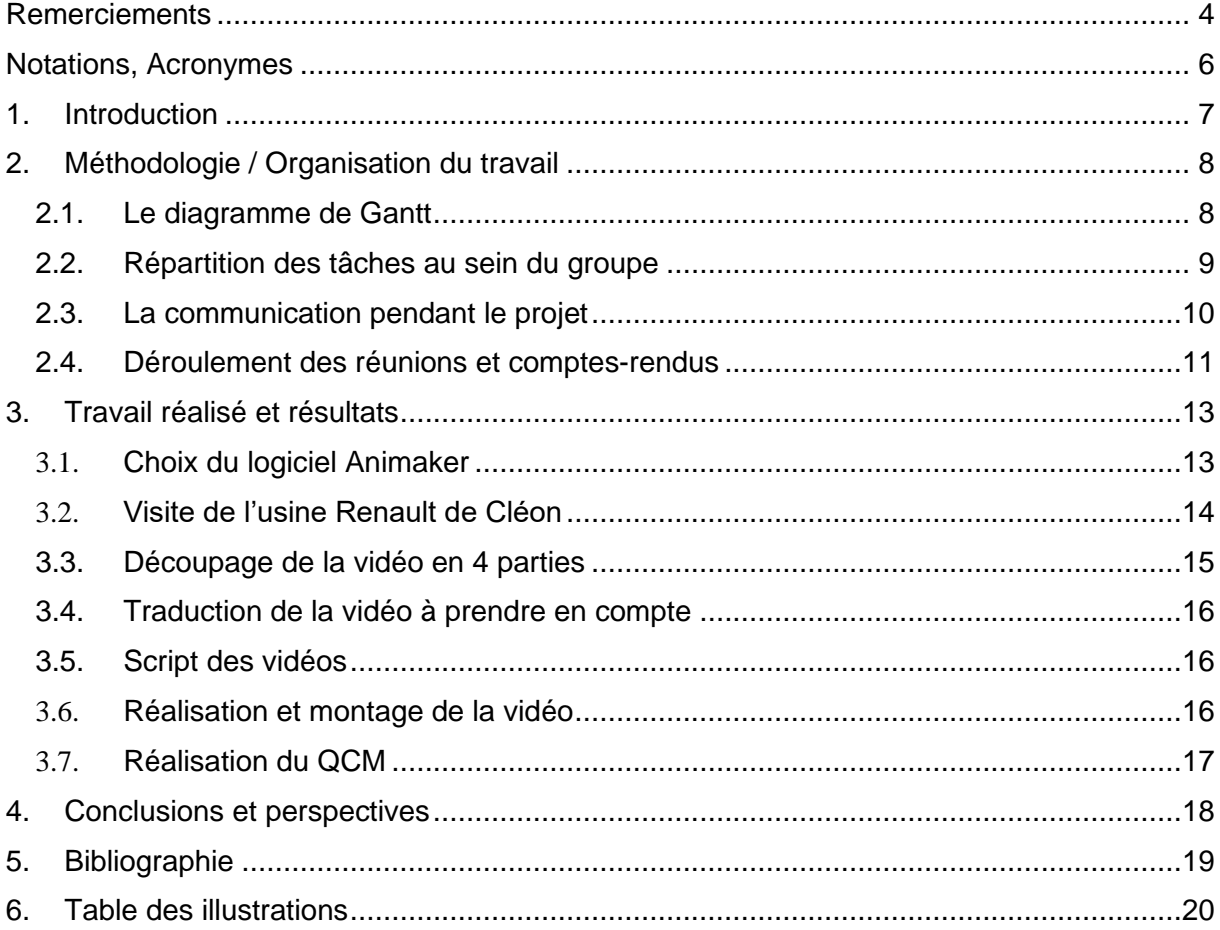

<span id="page-5-0"></span>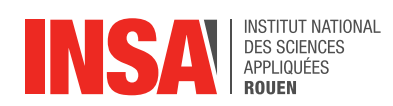

# **NOTATIONS, ACRONYMES**

- **EC :** Élément Constitutif d'une UE (Unité d'Enseignement)
- **DC :** Direct Courant (courant continu)
- **AC :** Alternative Courant (courant alternatif)
- **QCM :** Questionnaire à choix multiples
- **PEC :** Power Electronic Controller (contrôleur électronique de puissance)

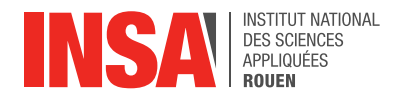

## <span id="page-6-0"></span>**1. INTRODUCTION**

Au quatrième semestre du département de STPI, nous avons l'opportunité d'être initié à la conduite de projets en groupe grâce à l'EC de Projet Physique. Dans cet EC, chaque élève choisit et classe les cinq sujets qui l'attirent le plus parmi la liste des quarante-huit projets disponibles. Les équipes sont ensuite formées par répartition automatique des élèves dans un de leurs cinq vœux, de manière à équilibrer les groupes.

Notre projet est l'un des deux seuls en collaboration avec une entreprise. Nous avons donc travaillé tout au long du semestre sous la supervision de M. ELMOUNTACIR, Conseiller Compétences Métiers Mécanique, basé dans l'usine Renault de Cléon.

Notre projet a pour but de créer une vidéo formative expliquant l'utilisation du courant électrique au sein d'une voiture à propulsion électrique.

En effet, le support vidéo est un très bon moyen de communication pour appréhender et expliciter au mieux diverses informations techniques, parfois difficiles à comprendre sans support visuel.

Le rendu final du projet sera ainsi utilisé pour former de futurs employés du Groupe Renault.

Les objectifs à atteindre pour le projet étaient donc les suivants :

- Comprendre le fonctionnement d'une voiture électrique, et plus précisément la circulation et l'utilisation des flux électriques.
- Rechercher, choisir et appréhender un logiciel de création de vidéo.
- Établir un scénario de vidéo grâce aux informations sélectionnées, et l'adapter à différents langues (Français, Anglais et Espagnol).
- Réaliser un QCM final pour vérifier si les informations importantes ont été retenues.

Ce rapport présente ainsi les étapes qui nous ont permis de mener à bien ce projet.

Dans un premier temps, nous décrirons l'organisation du travail et la répartition des tâches retenues par le groupe pour ce projet.

Nous exposerons ensuite le choix des outils utilisés, les phases de conception de la vidéo et le résultat final.

Enfin, nous conclurons sur le travail réalisé et l'apport personnel de ce projet, tout en évoquant les perspectives d'amélioration.

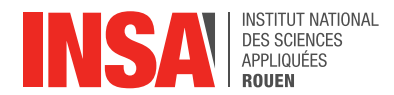

#### <span id="page-7-0"></span>**2. METHODOLOGIE / ORGANISATION DU TRAVAIL**

Pour mener un tel projet sur le long terme, il est important de s'organiser. Le travail doit être ordonné, bien planifié et réparti à parts égales entre les membres du groupe. C'est pourquoi il est important de mettre en place différents outils pour réussir à avancer efficacement, comme un calendrier des tâches, des réunions hebdomadaires avec des comptes-rendus réguliers, ou bien un drive pour partager tous les fichiers.

#### <span id="page-7-1"></span>**2.1. Le diagramme de Gantt**

La première étape du projet consistait à établir une liste des tâches à effectuer. Ainsi, nous nous sommes concertés, et nous avons identifié et retenu une dizaine d'étapes indispensables au bon déroulement du projet.

À la suite de cela, nous avons créé un emploi du temps sous forme de diagramme de Gantt. C'est une mission difficile car il faut réussir à visualiser dans le temps les diverses tâches composant le projet. Toutefois, cette étape est l'une des plus importantes à effectuer au début d'un projet, car suivre une timeline précise permet de mieux s'organiser.

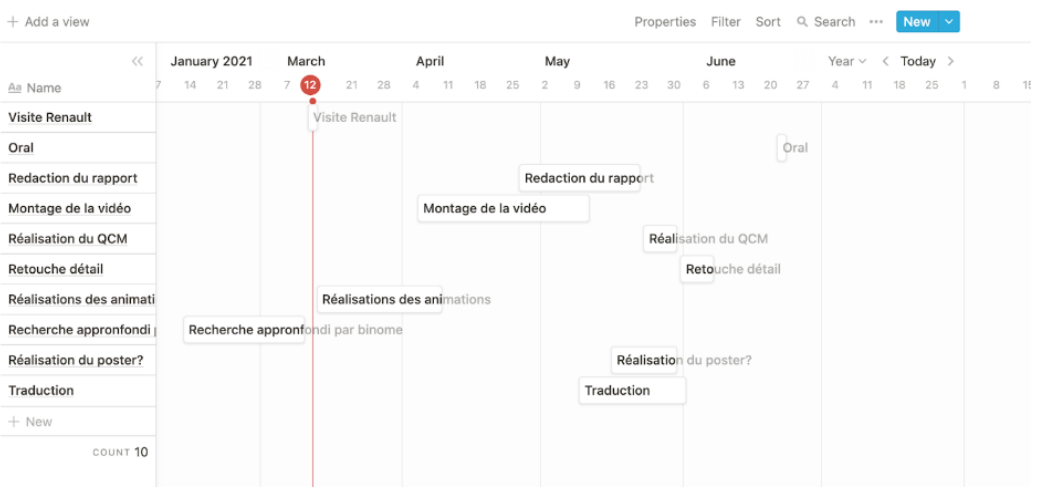

## **Organisation P6**

*Diagramme de Gantt des tâches*

<span id="page-7-2"></span>Constituer un diagramme comme celui-ci et réussir à le respecter fut l'un des plus gros défis que nous ayons dû affronter au cours de notre projet, essentiellement car des imprévus sont venus perturber notre organisation.

Par exemple, la visite de l'usine de Renault, originellement prévue le jeudi 11 mars 2021, a dû être reportée au jeudi 25 mars 2021. En effet, l'usine a dû faire face à une fermeture temporaire des ateliers du groupe motopropulseur électrique, suite à la crise mondiale des semi-composants. Ce report a retardé notre avancée dans le projet puisque nous ne pouvions finir le script de la vidéo sans certaines informations majeures, aimablement fournies par les experts Renault lors de cette fameuse visite.

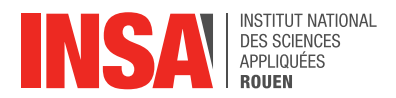

Ainsi nous nous sommes adaptés à cette situation, et nous avons revu le diagramme durant notre avancée dans le projet, en décalant de quinze jours les phases de « Réalisation des animations », « Montage de la vidéo » et « Rédaction du rapport ».

#### <span id="page-8-0"></span>**2.2. Répartition des tâches au sein du groupe**

Une fois toutes les tâches clairement définies, l'objectif fut de bien les répartir, de manière à être le plus efficace possible. Nous avons donc opté pour une distribution des tâches basée sur nos compétences et nos envies, afin de rattraper au maximum le temps perdu.

Lors de la réunion du 26 mars, nous avons divisé la vidéo en quatre grandes parties, établies suivant le plan de notre vidéo. Nous avons ensuite attribué une partie à chaque membre du groupe, en fonction des thèmes et de nos préférences.

Une fois que tout le monde eut terminé la partie dont il était responsable, nous avons rassemblé les quatre vidéos, obtenant ainsi notre vidéo finale.

Nous avons adopté cette organisation car elle a permis à chacun d'avancer sur son travail de manière indépendante, de gagner du temps et donc d'améliorer l'efficacité du groupe. Sans cette décision de dissocier la vidéo en 4 parties, le seul créneau sur lequel nous aurions pu avancer tous ensemble aurait été celui d'une heure et demi le vendredi matin, car nos emplois du temps pour ce semestre sont très différents les uns des autres de par nos choix de filières. Ainsi, cela ne nous aurait pas permis d'être assez performant chaque semaine pour boucler le projet dans les temps.

Nous avons opté pour le même système quand il a fallu rédiger ce rapport. De fait, nous avons attribué chaque membre du groupe à une ou plusieurs parties, afin que chacun puisse avancer quand bon lui semble.

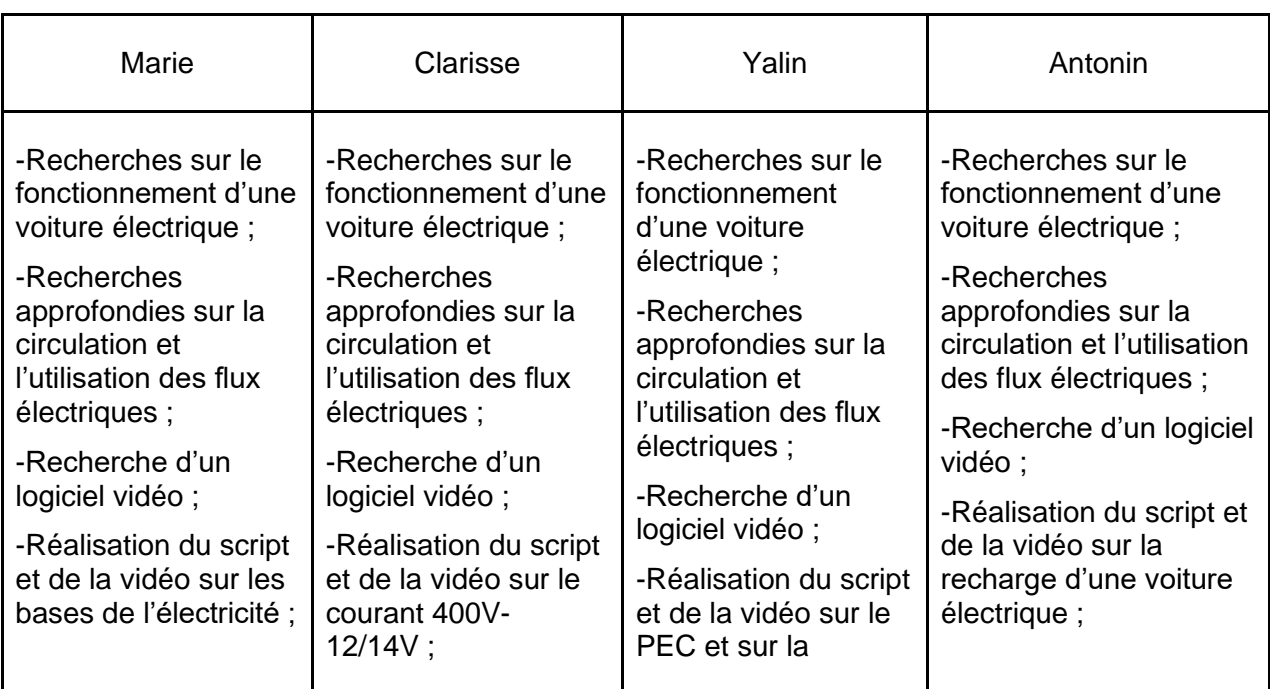

Voici un tableau résumant les tâches réalisées par les membres du groupe :

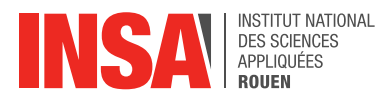

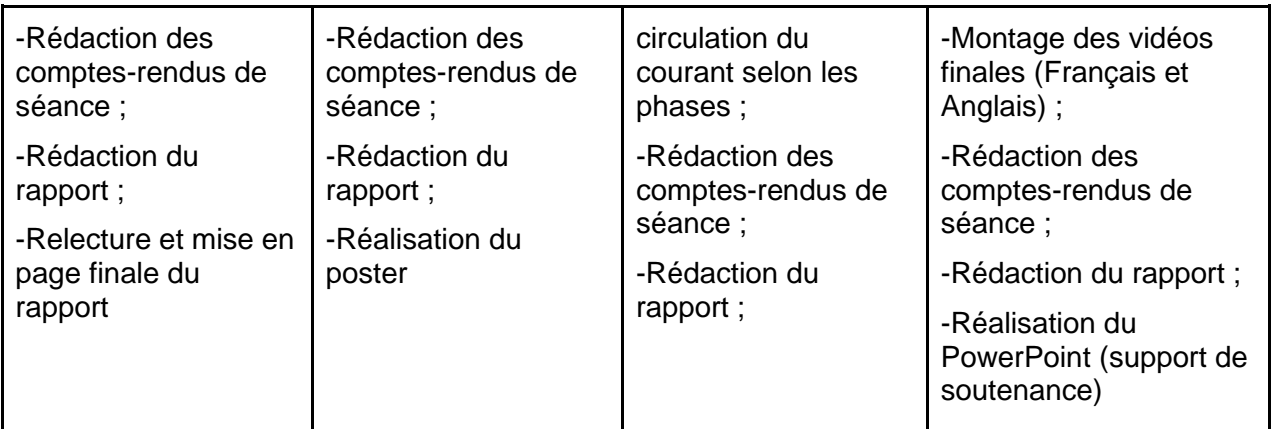

Il est toutefois important de noter que bien que réalisés en premier jet individuellement, chaque extrait de vidéo, chaque partie de rapport, ainsi que le poster et le PowerPoint servant de support pour notre soutenance orale, ont tous été modifiés et validés par l'ensemble du groupe à travers des séances de coordination hebdomadaire.

De plus, il était nécessaire de fixer des dates limites pour chaque étape du projet, afin de respecter une certaine avancée, sans nous laisser prendre au piège de l'apparente liberté que nous conférait notre autonomie. Sans surprise, ce point fut jusqu'au bout l'une des plus grandes difficultés que nous ayons rencontré au cours de notre projet.

En effet, la réalisation d'une vidéo est une tâche très chronophage. Nous avons donc dépassé la date limite de réalisation des différentes parties de notre vidéo. Nous devions originellement avoir fini tous les éléments nécessaires au montage de la vidéo finale à la fin des vacances d'avril, date que nous nous avions établi avant de commencer l'élaboration de la vidéo. Néanmoins, nous avions fixé ces dates limites en prenant en compte une grande avance, afin de pouvoir parer à tout imprévu. C'est ce qui nous a permis de terminer notre montage de vidéo dans les temps, malgré notre retard initial.

### <span id="page-9-0"></span>**2.3. La communication pendant le projet**

Pour achever un tel projet dans le temps imparti, il est essentiel de collaborer et de communiquer convenablement au sein du groupe et avec notre responsable. C'est pourquoi nous avons mis en place différents outils nous permettant de communiquer sans peine :

Tout d'abord, nous avons créé un groupe Messenger afin de faciliter les échanges au sein du groupe. Ce fut un moyen de communication efficace, à la fois pour fixer les réunions (à distance ou en présentiel), mais aussi pour répondre aux interrogations et aux demandes concernant le projet durant la semaine, ou encore pour partager des informations qui nous paraissaient intéressantes.

Nous avons également utilisé le support de visioconférence Zoom afin d'effectuer nos réunions hebdomadaires sur l'avancement du projet avec notre responsable, mais aussi pour organiser ces réunions entre nous quand il nous était impossible de se voir en présentiel. Nous avons notamment effectué une réunion en visioconférence pendant le week-end de l'ascension.

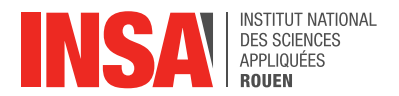

De plus, nous avons mis en place un dossier partagé sur Google Drive, afin de partager les comptes-rendus hebdomadaires de nos réunions et le planning à respecter. Nous l'avons également utilisé dans notre rédaction du rapport et le QCM car c'est un outil très utile dans la réalisation d'un projet de groupe. En effet, il permet de synchroniser et partager des données, mais également de créer des fichiers textes modifiables de façon simultanée par plusieurs utilisateurs.

Nous nous sommes servis en parallèle de ce dossier Drive du logiciel Microsoft Teams afin de partager les documents du projet (vidéos, audios, scripts, ...) à notre référent, mais également entre les membres du groupe car certains fichiers assez lourds, tels que les vidéos, étaient plus facilement traités par Teams que par Google Drive. Cette plateforme nous a aussi permis de faire parvenir nos comptes-rendus de séances à Mr ELMOUNTACIR, et c'est également à travers Teams que lui nous a partagé des articles scientifiques, afin de nous aider dans nos recherches, et des dictionnaires pour la traduction de nos scripts.

Finalement, nous avons recouru occasionnellement à la messagerie Partage de l'INSA Rouen dans le but de fixer le jour, l'horaire et le déroulement de la visite de l'usine, de prévoir des rendez-vous Zoom pour discuter de l'avancement du projet, et de s'informer des éventuels nouveaux dépôts de fichiers sur Teams.

#### <span id="page-10-0"></span>**2.4. Déroulement des réunions et comptes-rendus**

Nous avons planifié plusieurs réunions en présentiel tout au long de ce projet entre les membres du groupe. Chacune de ces réunions était accompagnée d'un compte-rendu, afin de toujours garder une trace écrite des informations échangées, mais aussi afin de pouvoir résumer la séance à notre référent.

Nos rencontres suivaient souvent cette trame : au début de la réunion nous organisions un temps de partage, où chacun exposait aux autres membres du groupe le travail qu'il avait réalisé pendant la semaine, que ce soit concernant ses recherches ou l'avancement de sa vidéo. Par la suite, nous discutions des points positifs et négatifs des recherches ou vidéos afin de trouver une vision commune au groupe sur les modifications à apporter. Enfin, nous concluions nos réunions par une répartition des tâches à réaliser pour la semaine suivante.

Lors de ces réunions, l'un des membres du groupe s'engageait à prendre en note les informations afin de pouvoir les disposer dans un compte-rendu en fin d'heure. Ce rôle de « secrétaire » a tourné à chaque fois, permettant une meilleure cohésion de groupe.

Voici ci-contre deux exemples de compte-rendu, l'un concernant une réunion organisée en présentiel entre les membres du groupe, et l'autre une réunion effectuée par visioconférence avec notre référent :

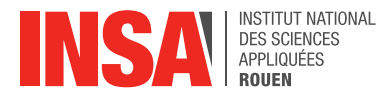

#### COMPTE-RENDU - Séance du 12/03

- RECHERCHES SUR LES DIFFÉRENCES ENTRE E-208 ET RENAULT ZOE:
	- · Chargeur Zoé: 22 kW + charge rapide jusqu'à 50 kW
	- · Chargeur E-208: 11 kW ou 7.4 kW + charge rapide jusqu'à 100 kW

LES QUESTIONS À POSER À L'EXPERT LORS DE LA VISITE :

- Comment arrive-t-on à récupérer de l'énergie lors du freinage?
- · Pourquoi la Renault Zoé a-t-elle uniquement une puissance limitée à 50 kW pour la charge rapide? (pourquoi pas 100 kW comme Peugeot?)
- Est-ce que les conditions climatiques peuvent influencer sur l'autonomie de la batterie? (exemple du froid)
- · Est-ce que la batterie stocke moins d'énergie avec la durée? (vieillissement batterie)
- Comment fonctionne le BMS (ordinateur de bord) d'une voiture électrique?
- · Est ce que le niveau de recharge (1, 2 ou 3) influence la dégradation de la batterie?
- . Comment fonctionne précisément une batterie lithium-ion?
- Comment fonctionne le transformateur qui permet d'utiliser les fonctions standard de la voiture?
- Faut-il convertir en courant alternatif pour le moteur à induction? (convertisseur?)
- · Il y a t-il un freinage par récupération si on lâche la pédale de l'accélérateur?

#### PREMIER JET PLAN DE LA VIDÉO :

Logiciel choisi : Animaker → VIdéo d'animation en 2D

- · Fonctionnement moteur électrique DC
- · Rôle du transformateur (+ convertisseur DC en AC ?) puis schéma du circuit courant 12V dans la voiture
- Retour au courant DC 400V : Explication du fonctionnement de la charge sur station
- · Schéma circuit courant 400V dans la voiture selon les phases
	- o 1 : Accélération
	- o 2 : Roue libre
	- o 3 : Freinage
- $\bullet$  (QCM ?)

#### TRAVAIL POUR SÉANCE DU 19/03 :

- · Chacun de son côté, regarder des tutos pour commencer à apprendre les bases du fonctionnement de Animaker
- <span id="page-11-0"></span>- Rajouter sur le planning date de réalisation du QCM + date de traduction des explications

#### COMPTE-RENDU - Séance du 23/04

Nous avons fait une réunion avec notre référent dans le but de faire un point d'avancement sur le projet

- · Définir une même police pour chaque vidéo.
- Envover sa propre vidéo pour une vérification du référent.
- Regarder les attentes du rapport: expliquer les difficultés, pourquoi tel choix? (outils utilisé, logiciel, communication et travail dans le groupe, démarche, management projet), qu'est ce qu'on aurait pu mieux faire? Qu'est ce qu'on a appris?
- · Pour la soutenance ne pas montrer la vidéo en entier, juste un extrait qui servira à expliquer la démarche, le travail réalisé.
- · Pour le poster: faire des screens représentatifs de la vidéo.
- · Essayer de plutôt faire un script par vidéo c'est plus simple. Pour Antonin, changer la deuxième personne en femme.
- · Essayer d'utiliser le pitch pour la soutenance: outil de communication en 6 étapes qui permet d'être plus synthétique.
- Choix d'une date pour faire une répétition avant la soutenance: date retenue le 11 juin.
- · QCM doit être à part de la vidéo. Cibler avec les éléments importants de la vidéo. Qu'est ce que les personnes qui ont vu la vidéo doivent retenir? Qu'est ce qui est important de retenir?
- · Il faut que ce soit les mots clés dans les 20% d'informations refenues

#### *Exemples de Comptes-rendus de séance*

Avec ces réunions, nous avons appris à exprimer notre point de vue dans un groupe, à s'imposer sans écraser les autres, à trouver des solutions qui conviennent à chaque membre du groupe et à accepter la critique. En effet, il arrive que les points de vue divergent au sein d'un groupe, et cela peut engendrer des tensions si un bon comportement n'est pas adopté par l'ensemble des membres du groupe.

Nous en avions tous conscience, et c'est ce qui a fait notre force. Dès le début de notre projet, nous avons clairement énoncé notre façon de travailler. Pour faire avancer le projet convenablement, nous avons tous promis de ne pas faire de langue de bois et d'apporter des critiques toujours positives, et surtout constructives, aux travaux et aux idées des autres membres du groupe.

Cette méthode permet d'apprendre à écouter les critiques constructives des autres, d'échanger nos avis sur différents sujets, et ce afin que tout le monde soit en accord sur les différents points. Le projet devait certes avancer, mais il reste avant tout un travail de groupe, et c'est pourquoi il nous semblait indispensable que tous les membres soient en accord à chaque étape, afin de ne pas livrer un rendu final qui déplairait à l'un d'entre nous.

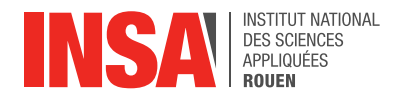

#### <span id="page-12-0"></span>**3. TRAVAIL REALISE ET RESULTATS**

La première étape de ce projet a été de se familiariser avec le sujet, l'utilisation d'un courant électrique au sein d'une voiture à propulsion électrique.

Nous avions tous quelques bases sur le sujet, mais il nous était de toute évidence nécessaire de les renforcer, c'est pourquoi nous avons passé les premières semaines du projet à nous renseigner.

Pour cela nous avons d'abord fait des recherches personnelles, que nous mettions en commun à chaque séance hebdomadaire, puis nous avons ciblé par binôme les zones d'ombre qui nous posaient encore des problèmes afin d'être le plus efficace possible. Nous avons réalisé l'essentiel de ces recherches à l'aide d'Internet, notamment en visionnant des vidéos YouTube pédagogiques et en lisant des articles scientifiques de différentes sources, certains généreusement fourni par notre référent M. ELMOUNTACIR.

#### <span id="page-12-1"></span>**3.1. Choix du logiciel Animaker**

L'une des premières difficultés a été de trouver un logiciel nous permettant de créer une vidéo avec des animations. Nous avions comme premier objectif de réaliser une vidéo en 3D, car c'était pour nous le rendu le plus compréhensible et le plus esthétique. Cependant après en avoir discuté avec M. ELMOUNTACIR, nous nous sommes vite rendu compte qu'une vidéo 3D serait sans doute trop compliquée et trop chronophage à monter, sachant qu'aucun de nous n'avait de compétence dans ce domaine. De plus, une vidéo en 2D ne gêne en rien la compréhension d'un sujet si elle est bien animée.

C'est pour ces raisons que nous avons finalement décider de réaliser une vidéo en 2D. Il nous a donc ensuite fallu trouver un logiciel permettant de réaliser notre vidéo sans trop de difficultés. Nous cherchions un logiciel gratuit, mais surtout compatible sous tous les systèmes d'exploitation, afin que chaque membre du groupe puisse travailler depuis son propre ordinateur sans soucis.

Après quelques semaines de recherche et de comparaison, nous avons découvert le site Animaker. Ce site remplissait tous nos critères. Facile d'utilisation, il nous permettait de

réaliser différentes animations, de partager directement notre travail avec les autres membres du groupe, mais aussi de modifier ces vidéos partagées sans en être l'auteur.

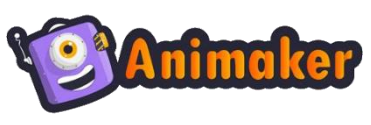

<span id="page-12-2"></span>*Logo Animaker*

Bien évidemment, un temps d'adaptation nous fut nécessaire pour nous familiariser avec toutes les fonctionnalités proposées, mais Animaker étant un site gratuit et facile d'utilisation, nous avons trouvé de nombreux tutoriels sur Internet pour nous lancer.

Ainsi, ce choix de logiciel nous a paru être le meilleur afin de réaliser une vidéo à la fois claire et esthétique.

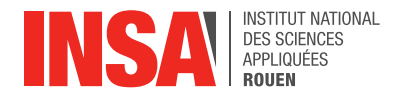

### <span id="page-13-0"></span>**3.2. Visite de l'usine Renault de Cléon**

Nous avons eu par la suite l'opportunité de visiter la ligne d'usinage et d'assemblage du moteur électrique de la Renault Zoé au sein de l'usine Renault de Cléon le 25 mars 2021. Cette visite fut l'un des points clé de notre projet, car c'est à l'issue de celle-ci que nous avons obtenu toutes les informations nécessaires à la réalisation de notre vidéo.

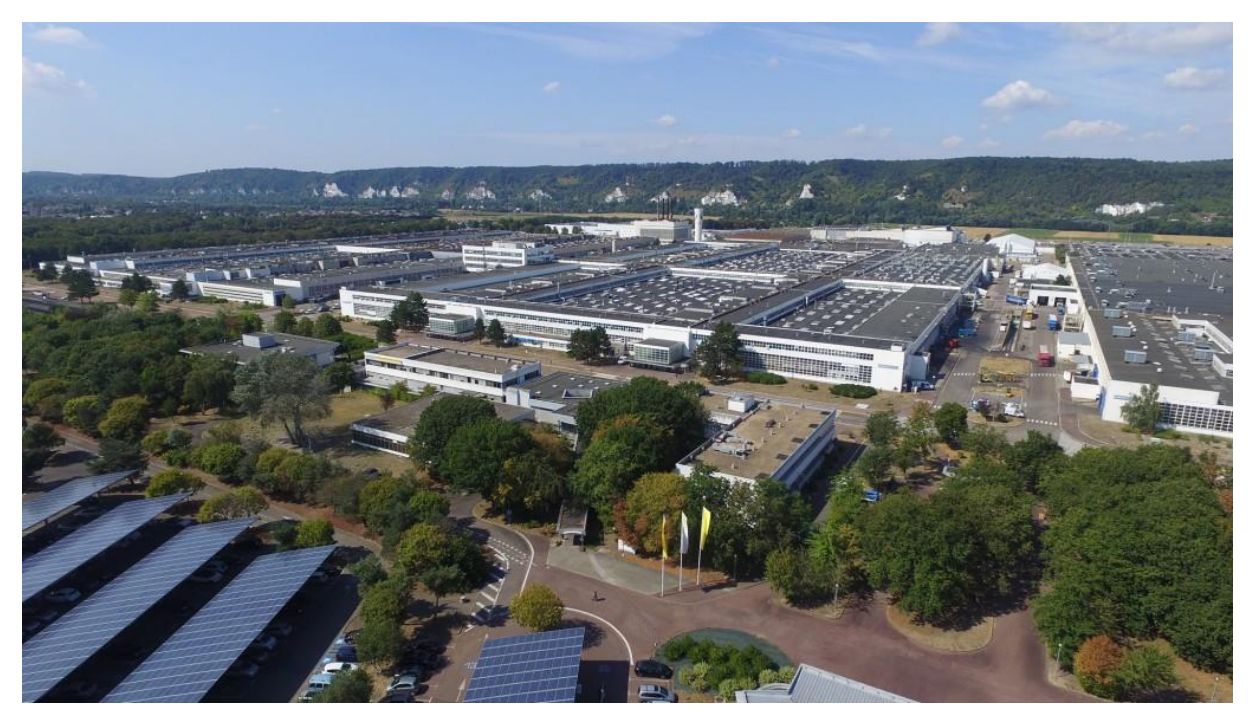

*Usine Renault de Cléon*

<span id="page-13-1"></span>Lors de cette visite nous avons pu entre autres découvrir le circuit de production du PEC (Contrôleur Électronique de Puissance), qui est l'une des pièces centrales du fonctionnement d'une voiture à propulsion électrique. Cela nous a permis de visualiser toutes les étapes de la chaîne de production, et par la même occasion de bien différencier chaque partie du PEC et leurs utilisations. Nous étions accompagnés par M. Rayan ANCQUETIL, Technicien, qui nous a fait profiter de son expérience au sein de l'usine avec passion.

Cette visite nous a aussi permis de découvrir le fonctionnement d'une chaîne de production dans une usine de grande ampleur, car si certains d'entre nous avaient déjà eu la chance d'effectuer un stage dans une grande entreprise, cette visite fut pour les autres l'occasion parfaite de s'imprégner dans un atelier d'usinage, et d'y découvrir l'ambiance de fourmilière qui y règne.

Finalement, nous avons eu l'occasion de discuter avec M. Frédéric MORIN, Technicien Spécialisé Moteurs Bobinés, qui a su mettre avec justesse et pédagogie des mots et des explications sur tout ce que nous avions pu observer.

Grâce à ces échanges, nous avons pu visualiser et comprendre comment était utilisée l'électricité au sein d'une voiture à propulsion électrique, de façon à ce qu'à notre tour, nous puissions l'expliquer au mieux à travers notre vidéo.

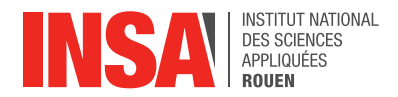

## <span id="page-14-0"></span>**3.3. Découpage de la vidéo en 4 parties**

A la suite de cette visite, nous avons pu commencer à travailler sur le script de la vidéo, ayant toutes les informations nécessaires à sa réalisation.

Comme dit précédemment, nous avons décidé de découper la vidéo en quatre parties et de nous les répartir. Ces quatre parties étant :

- Explication des différences entre les courants AC/DC et triphasé, vulgarisation des bases de l'électricité : qu'est-ce qu'une tension ? une intensité ?
- Explication de la recharge et de ses trois niveaux
- Présentation des trois parties du moteur, justification du remplacement de la boîte de vitesse par un simple réducteur, réalisation d'un schéma du circuit du courant 400V (DC et AC triphasé) dans la voiture selon les phases
	- 1 : Accélération
	- 2 : Roue libre
	- 3 : Freinage
- Réalisation d'un schéma du circuit du courant 400V DC 14/12V DC pour les fonctions internes (radio, allumage des feux, essuie-glaces, vitres électriques…), explication de la raison pour laquelle deux parties sont branchées en 400V directement (convertisseur de clim et pompe refroidissement)

Partie 1: Bases de l'électricité

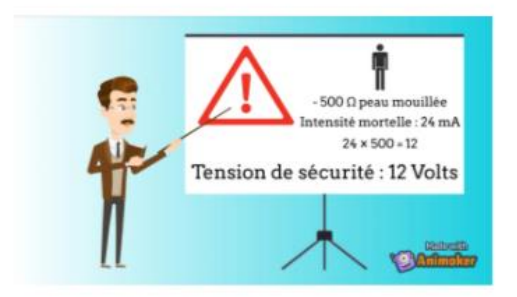

Partie 3: PEC et circulation du courant

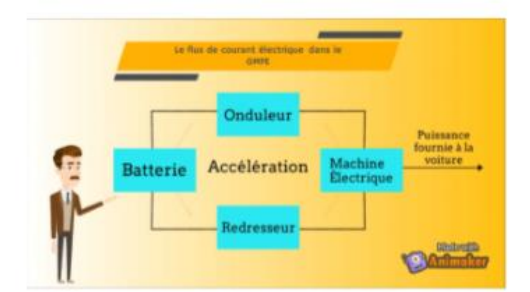

Partie 2: Recharge de la voiture

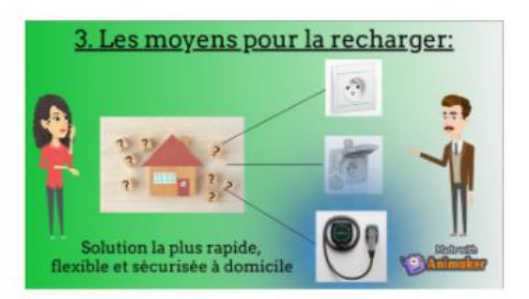

Partie 4: Le courant 400V-12/14V

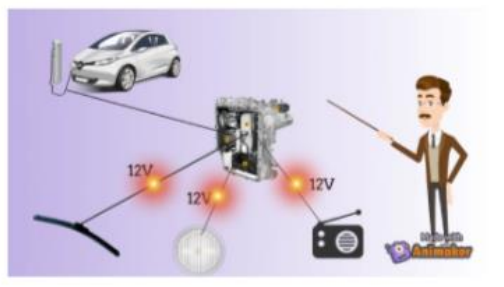

*Captures d'écran du rendu final par partie*

<span id="page-14-1"></span>En discutant de ce plan de vidéo entre nous, il est vite apparu que chacun d'entre nous avait déjà ses préférences, et par chance nous préférions tous une partie différente. Ainsi, nous avons pu répartir les tâches sans faire de compromis.

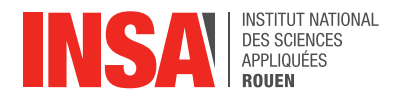

#### <span id="page-15-0"></span>**3.4. Traduction de la vidéo à prendre en compte**

Il nous a été demandé dans nos objectifs de projet de traduire la vidéo en anglais et en espagnol. Cette traduction a fortement impacté notre approche concernant la réalisation de notre vidéo, car nous étions originellement partis pour donner de nombreuses informations à travers de longues phrases construites.

Cependant, nous nous sommes vite rendus compte que pour traduire la vidéo de la meilleure façon possible, mais aussi pour que notre futur public comprenne et retienne un maximum d'informations, il était préférable de mettre des images, des chiffres et des mots clés compréhensibles dans toutes les langues, et qui illustreraient notre propos.

#### <span id="page-15-1"></span>**3.5. Script des vidéos**

Une fois le travail réparti, chaque membre du groupe s'est retrouvé à rédiger un script pour son extrait de vidéo. Il nous a fallu pour cela trier les informations afin de sélectionner uniquement celles qui nous semblaient les plus importantes, puis les organiser de façon à les mettre en avant.

Cela fut loin d'être une tâche facile, car c'est un exercice que nous n'avons pas vraiment l'habitude d'effectuer. Afin de scénariser ces informations, il fallait réfléchir non seulement à la formulation qu'emploierait notre personnage, mais également au visuel qui l'accompagnerait, car c'est l'accumulation de ces deux éléments qui transmettent véritablement l'information.

Au cours de ce projet, nous avons appris que seulement 20 % en moyenne des informations transmises lors de conférences, ou de quelconque présentation, sont retenues par le public. Ce pourcentage pouvant être augmenté en alliant différents moyens de communication, tel que le visuel et l'auditif, ou encore à travers un jeu d'interaction avec l'audience, il s'est peu à peu transformé en challenge pour notre groupe.

Nous avons donc essayé d'incorporer ces trois principes dans la réalisation de notre vidéo et de son QCM, afin de dépasser ce seuil de 20 % et d'assurer une pleine compréhension des informations importantes.

### <span id="page-15-2"></span>**3.6. Réalisation et montage de la vidéo**

Une fois les quatre scripts terminés, chaque membre du groupe s'est attelé à la réalisation de sa partie de vidéo. Comme expliqué précédemment, cela nous a demandé un certain temps avant de devenir efficace, car il nous a fallu trouver et comprendre le fonctionnement des animations que nous cherchions, afin de correspondre au mieux au rendu que nous attendions.

L'une des difficultés que nous avons rencontré à ce moment fut d'anticiper le montage de la vidéo finale. En effet, chaque partie étant amenée à être liée aux autres, il fallait impérativement que le rendu paraisse cohérent. Chacun d'entre nous ayant son propre style et une approche différente, nous avons décidé de nous accorder sur la forme.

Ainsi, nous avons créé un personnage commun au groupe, nommé Professeur Walter White en référence à la série « Breaking Bad ». Nous avons également défini ensemble la police et les différentes tailles de caractères utilisées en fonction de l'importance des

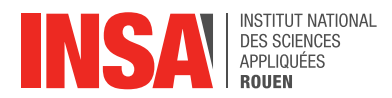

informations, et finalement nous nous sommes mis d'accord pour adopter un fond uni mais dégradé. Toutefois, nous avons décidé d'opter pour une couleur de fond propre à chaque partie, afin de permettre au public concerné de mieux distinguer chaque partie, et donc faciliter sa compréhension.

De même, si Animaker est un très bon site pour la réalisation de vidéo, l'audio fourni en synthèse vocal n'est vraiment pas agréable à écouter car très robotique. Nous avons donc tout d'abord pensé à enregistrer nos propres voix, mais nous avons vite abandonner faute de matériel adéquat. C'est alors que M. ELMOUNTACIR nous a proposé son aide : un des logiciels auxquels il avait accès lui permettait de générer des voix en « voix neuronales » grâce à une Intelligence Artificielle. C'est cette solution que nous avons choisie, car la voix ainsi obtenue semble presque humaine et est agréable à écouter.

La phase terminale de la vidéo a ensuite été de monter l'ensemble des extraits dans un rendu cohérent. Ce fut là encore une nouvelle expérience pour nous, car aucun d'entre nous n'avait de compétences particulières dans ce domaine. Il nous a fallu procéder deux fois à cette étape, une première fois pour monter la version française, puis une deuxième pour la version anglaise.

#### <span id="page-16-0"></span>**3.7. Réalisation du QCM**

Enfin, une fois la vidéo terminée, nous avons dû réaliser un QCM. Ce QCM a pour but de vérifier que les personnes ayant regardé la vidéo ont bien compris les informations données, et surtout retenu les plus essentielles d'entre elles.

La réalisation de ce QCM fut pour nous l'occasion de remettre notre travail en question, car nous avons dû nous identifier les informations les plus importantes et vérifier qu'elles étaient bien transmises.

Pour cela nous avons respectivement montré notre vidéo à nos proches, et nous leur avons fait remplir le QCM pour vérifier la cohérence de nos questions. En effet, après six mois de travail sur ce projet, nous connaissions notre sujet sur le bout des doigts et n'étions plus réellement capable de se rendre compte de quelles informations les gens retiendraient au bout des onze minutes de notre vidéo.

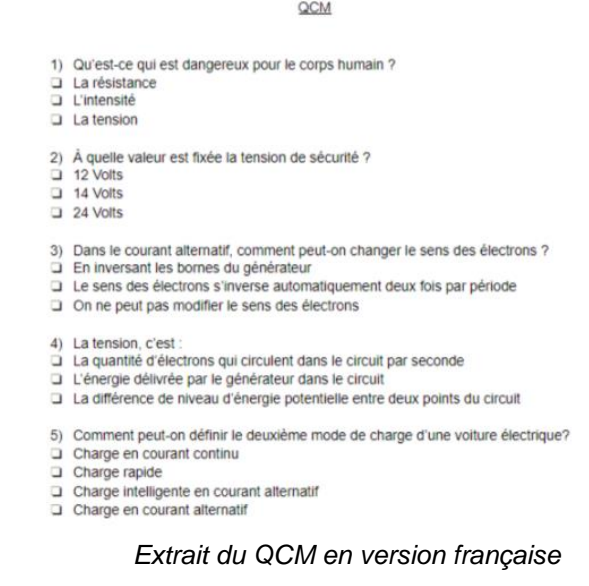

<span id="page-16-1"></span>**INSTITUT NATIONAL DES SCIENCES APPLIQUEES DE ROUEN Département Sciences et Techniques Pour l'Ingénieur** avenue de l'Université - 76801 Saint-Etienne-du-Rouvray - tél : +33 (0)2 32 95 97 00 - fax : +33 (0)2 32 95 98 60

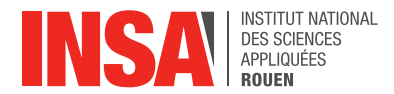

#### <span id="page-17-0"></span>**4. CONCLUSIONS ET PERSPECTIVES**

Ce projet avait pour but de créer une vidéo expliquant au mieux l'utilisation et la circulation du courant électrique au sein d'une voiture à propulsion électrique, et si nous avons rencontré quelques retards et aléas, ce but a été globalement atteint. En effet, seule la version espagnole de la vidéo n'a pas pu être rendue dans les délais impartis.

A travers ce projet, nous avons pu nous améliorer en tant que collaborateur, notamment au niveau de la gestion de projet et de la communication en groupe. Malgré la crise du COVID-19, nous avons tout fait pour nous réunir chaque semaine en présentiel, et bien que ce fut un peu compliqué au début, car personne ne savait comment aborder les choses, nous avons su former une véritable équipe où chacun était à l'aise et n'avait pas peur de s'exprimer.

Nous avons également appris à porter un regard neutre et juste sur le travail des autres, à apporter ses idées sans les imposer, et surtout à entendre et accepter les critiques des autres, qu'elles soient positives ou négatives, tant qu'elles étaient constructives. Ce sont là des compétences et savoir-être que nous jugeons indispensables à tout bon ingénieur.

Ce projet nécessitait, entre autres, une collaboration constante avec une entreprise que nous avons organisée via des visioconférences sur Zoom et des échanges de mails réguliers, pour informer de notre avancée et poser nos questions. Nous avons en prime décidé de rédiger chaque semaine des comptes-rendus, afin de garder une trace écrite de notre travail. L'ensemble de ces rapport et échanges nous ont permis de découvrir les enjeux et la tenue d'un projet dans le monde de l'entreprise.

Enfin, la réalisation d'une vidéo a été pour nous une tâche tout à fait inédite, et nous a permis de développer de nouvelles compétences. Passé l'appréhension, nous avons su faire face à nos doutes et nous avons obtenu un rendu final que nous n'imaginions même pas. Découvrir le monde de l'animation et du montage vidéo a vraiment été très enrichissant et nous a sorti de notre zone de confort, nous aidant ainsi à renforcer notre confiance en soi.

De même, l'une de nos contraintes était de produire une vidéo de sept-huit minutes au maximum, or notre vidéo finale dure un peu plus de onze minutes. Ce dépassement est dû à la vitesse de parole moins rapide que la lecture. Nous avons donc immédiatement contacté M. ELMOUNTACIR afin de voir avec lui s'il préférait une vidéo plus courte comme originellement demandé, ou si une vidéo plus longue mais plus complète lui convenait. Après discussion, nous avons convenu d'un commun accord de conserver la vidéo finale telle quelle.

Toutefois, nous devons noter que l'ensemble des objectifs n'a pas été atteint, car par manque de temps nous n'avons pas eu l'occasion de réaliser la version espagnole de la vidéo. Cela s'explique en partie par le fait qu'aucun d'entre nous ne parlant correctement l'espagnol, et bien que M. ELMOUNTACIR nous ait proposé de procéder lui-même à la traduction, nous appréhendions le montage de la vidéo. En effet, synchroniser les images avec un texte que nous ne comprenions pas était un défi que nous n'avons pas eu le temps de relever. Nous regrettons de ne pas avoir réalisé cette version pour l'entreprise Renault.

Pour conclure, l'ensemble de ces points ont fait de ce projet une expérience très enrichissante, et qui nous sera des plus bénéfiques dans notre futur en tant qu'ingénieurs.

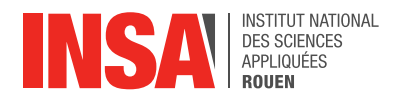

## <span id="page-18-0"></span>**5. BIBLIOGRAPHIE**

#### **Vidéos YouTube :**

• *Documentaire sur la voiture électrique :*

[Documentaire : La Voiture électrique](https://www.youtube.com/watch?v=1lQjq5rHWNo) (valide à la date du 02/06/2021) ;

• *Vidéos explicatives sur le fonctionnement d'une voiture électrique :*

[Comment fonctionne une auto électrique \(AVANCÉ\)](https://www.youtube.com/watch?v=iwUjTwtpUGI) (valide à la date du 02/06/2021) ; [Comment Fonctionnent Vraiment les Voitures Électriques | Voiture Electrique/Essence](https://www.youtube.com/watch?v=KuTuoE9UfIg) (valide à la date du 02/06/2021) ; [Comment fonctionne une voiture électrique ?](https://www.youtube.com/watch?v=HkfB3V8kUoE) (valide à la date du 02/06/2021) ;

• *Vidéos sur les bases de l'électricité et sur les moteurs électriques :*

[How does an Electric Motor work? \(DC Motor\) \(](https://www.youtube.com/watch?v=CWulQ1ZSE3c)valide à la date du 06/06/2021) ; [ELECTRICITE, TENSION et INTENSITE -](https://www.youtube.com/watch?v=oGiDi6a8hPY) Les bases simplifiées ! #01 (valide à la date du 06/06/2021) ; [Le Courant Électrique Expliqué courant alternatif \(](https://www.youtube.com/watch?v=LAReDwzwXtQ&t=517s)valide à la date du 06/06/2021) : Extrait de trois secondes utilisé en boucle durant dix-neuf secondes dans la vidéo finale de notre projet, il s'agit de l'animation comparant la tension et la pression ;

• *Tutos pour les bases de Animaker :*

[Animaker Tutorial -](https://www.youtube.com/watch?v=T7JbdzKbUQg) Animated Videos (valide à la date du 02/06/2021) ; Animaker - [Tutorial and Complete Review!! \[ 2021\]](https://www.youtube.com/watch?v=GvhYFIX-M0Q) (valide à la date du 02/06/2021) ; [How to make animated videos \[Tutorial for beginners\]](https://www.youtube.com/watch?v=vV0mj43AI3E) (valide à la date du 02/06/2021) ; [How to change your character actions in Animaker 2.0 \[Action+ Tutorial\]](https://www.youtube.com/watch?v=6yGFU7if-Rg) (valide à la date du 02/06/2021); [How to upload Images & Sound files in Animaker](https://www.youtube.com/watch?v=fligYEdU34Q) (valide à la date du 02/06/2021) ;

### **Sites internet :**

• *Sites sur le fonctionnement d'une voiture électrique :* [Le fonctionnement d'un moteur de voiture électrique](https://easyelectriclife.groupe.renault.com/fr/tendances/technologie/comment-fonctionne-un-moteur-de-voiture-electrique/) (valide à la date du 02/06/2021) ; Technique : [moteurs électriques](https://www.guillaumedarding.fr/technique-moteurs-electriques-7609409.html) (valide à la date du 02/06/2021) ;

• *Sites sur les bases de l'électricité :*

[Courant monophasé et triphasé : quelles différences ? -](https://www.totalenergies.fr/particuliers/parlons-energie/dossiers-energie/comprendre-le-marche-de-l-energie/courant-monophase-et-triphase-quelles-differences) TotalEnergies (valide à la date du 06/06/2021) ;

• *Sites sur la charge d'une voiture électrique :*

[EV charging: the difference between AC and DC](https://blog.evbox.com/difference-between-ac-and-dc) (valide à la date du 02/06/2021); [Recharger son véhicule électrique : types de prises et modes de recharge](https://beev.co/recharge/recharger-son-vehicule-electrique/) (valide à la date du 02/06/2021) ;

[Quelle puissance de recharge pour sa voiture électrique ?](https://beev.co/recharge/puissance-de-recharge/) (valide à la date du 02/06/2021) ; [Borne de recharge pour les voitures électriques : Quels sont les prix ?](https://beev.co/recharge/borne-de-recharge-voiture-electrique-prix/) (valide à la date du 02/06/2021); [Tout savoir sur la RENAULT -](https://eco-motion.fr/vehicules-electriques/222-renault-zoe.html) Zoe (valide à la date du 02/06/2021) ; [Borne vs Prise domestique](https://eco-motion.fr/content/24-borne-vs-prise-domestique.html) (valide à la date du 02/06/2021) ;

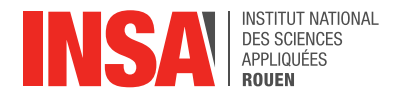

## <span id="page-19-0"></span>**6. TABLE DES ILLUSTRATIONS**

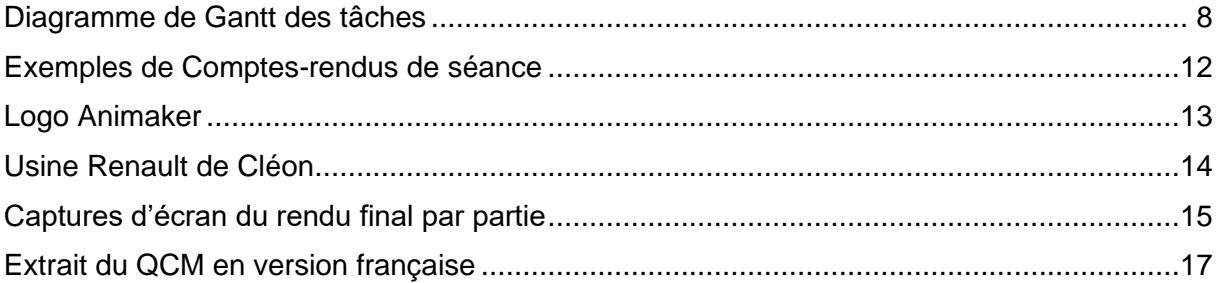

#### **Sources des illustrations :**

- *Diagramme de Gantt des tâches :* Réalisé par nos soins
- *Exemples de Comptes-rendus de séance :* Réalisés par nos soins
- *Logo Animaker :* [Animaker Disrupts Live Video Creation Market with Comprehensive](https://www.sharecg.com/nbc/articles/1/1700932/Animaker-Disrupts-Live-Video-Creation-Market-with-Comprehensive-DIY-Creativity-Suite) (valide à la date du 06/06/2021)
- *Usine de Renault Cléon :* [RENAULT USINE DE CLEON -](http://www.dieppe-meca-energies.com/renault-sas-efr) Dieppe-Méca-Energies (valide à la date du 06/06/2021)
- *Captures d'écran du rendu final par partie :* Réalisé par nos soins
- *Extrait du QCM en version française :* Réalisé par nos soins